# How to Set Up My Promo Code

 Upon receiving your promo code, follow the instructions below to set up your code. Note this is required in order to receive the discount at the point of purchasing your parking.

- Login/register Parkmobile app (you will need to follow the registration process)
- Once logged in, select "**Settings**" located on the upper right hand side of screen

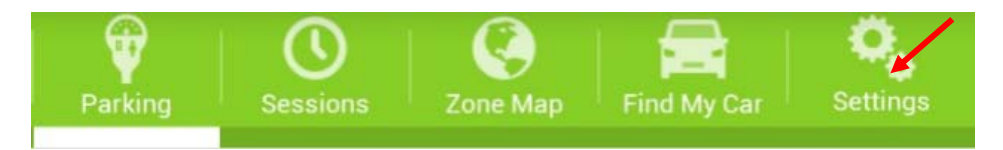

- Select "**Promotion Codes**"
- Enter code and done upon entry

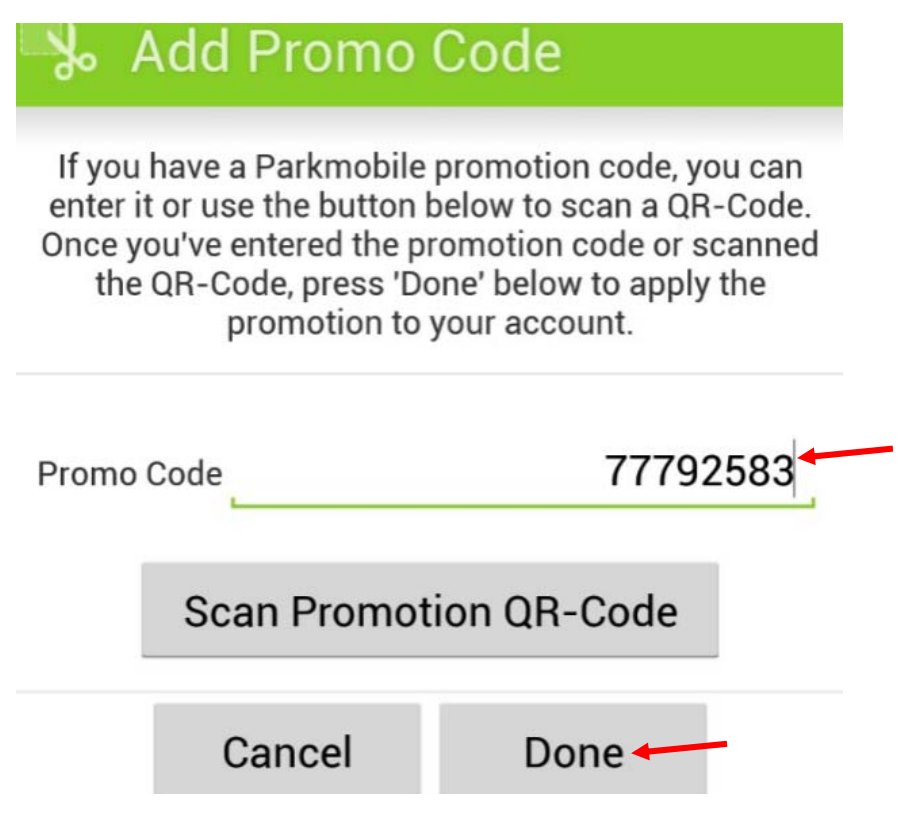

- Confirmation of your promo code will display on screen as well as the date the code expires
- This completes the setup of the promo code and is now ready for use

 **Example of smartphone confirmation**

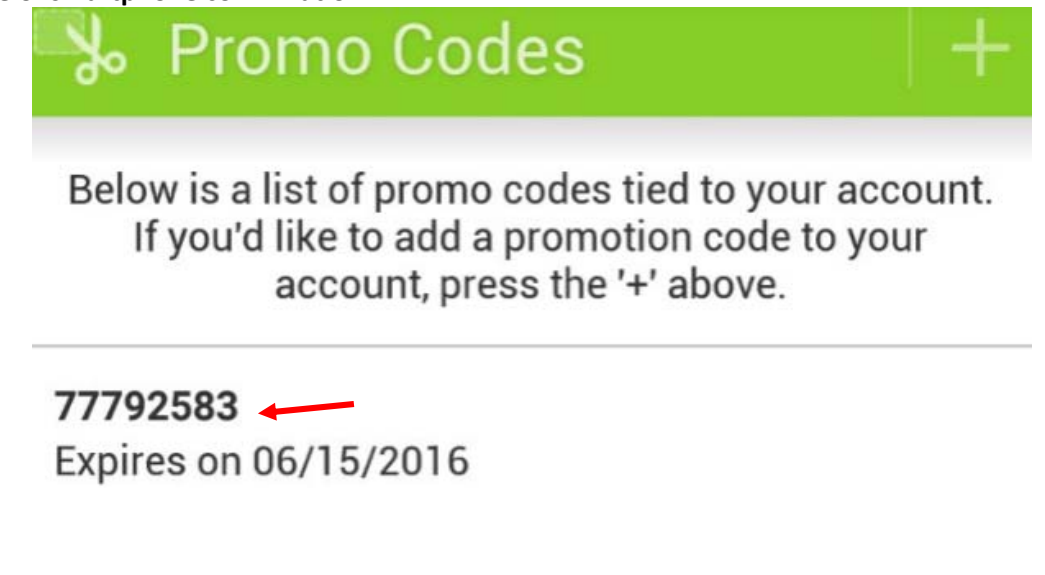

• Note this process can also be set up online at <www.Parkmobile.com> by signing in and selecting "Promotions"

# **Example of online confirmation**<br>  $\begin{bmatrix}\n\bullet & \bullet & \bullet & \bullet \\
\bullet & \bullet & \bullet & \bullet & \bullet\n\end{bmatrix}$

**Park <b>MODIE**<br>PARKING MADE SIMPLE

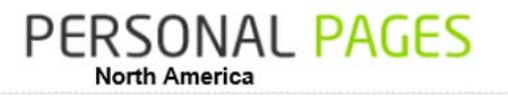

**Submit** 

#### **Home**

Logged on as: 3602 **big and all and as a strategies of the strategies** of an anti-

## **Direct parking**

Start parking Extend Parking End parking

#### **Management**

My account Users Vehicles Alerts & Messages Payment method Membership type<br>Promotions

## Enter promotion code :

**Promotions** 

**• Promotions Associated to Account** 

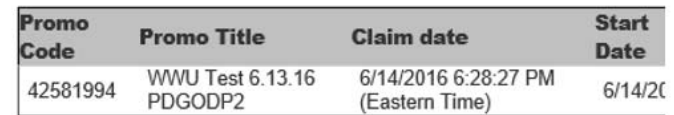

## How to Purchase Using Promo Code

 Once you have set up your promo code and it's available for use, you can go and purchase your parking. The same steps are followed as when purchasing, the discount will be applied at the end. Note you need to ensure that you enter the correct "Zone Number" that the promo code was good in (as instructed by the department who invited you).

- Enter the "Zone Number" and select "Park"
- Select "continue" to get to parking options

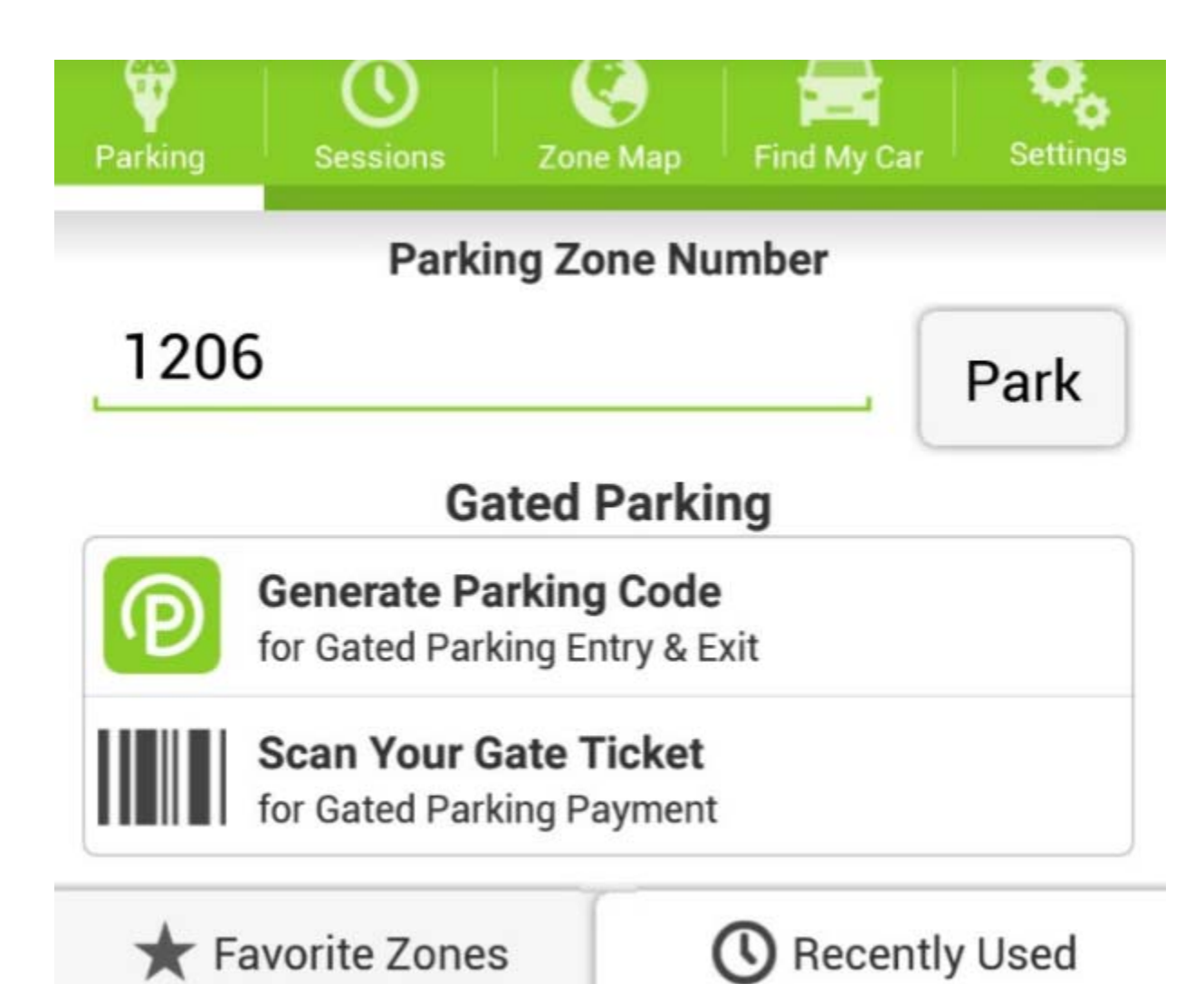

- Options will appear, select one based on instructions given by department
- The total breakdown will appear on screen

### **Example of department paying for parking and service fee**

# **Please Confirm**

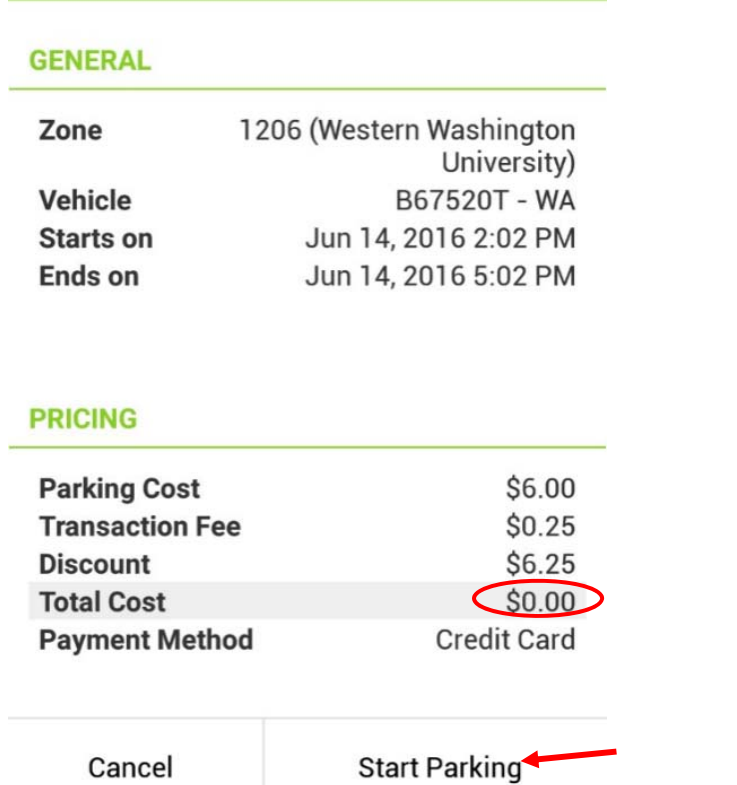

- Confirm it is correct by selecting "**Start Parking**" (ensure discount is correct)
- Note, some codes are set up to give a partial discount, thus the remaining balance and transaction fee of .25 cents will be paid by the guest